Hands-on exercises to the lecture "Modern Methods in Drug Discovery" WS21/22

The "Draw Structure" option of the PubChem database allows you to depict your SMILES and SMARTS, which opens a separate window: https://pubchem.ncbi.nlm.nih.gov/#draw=true

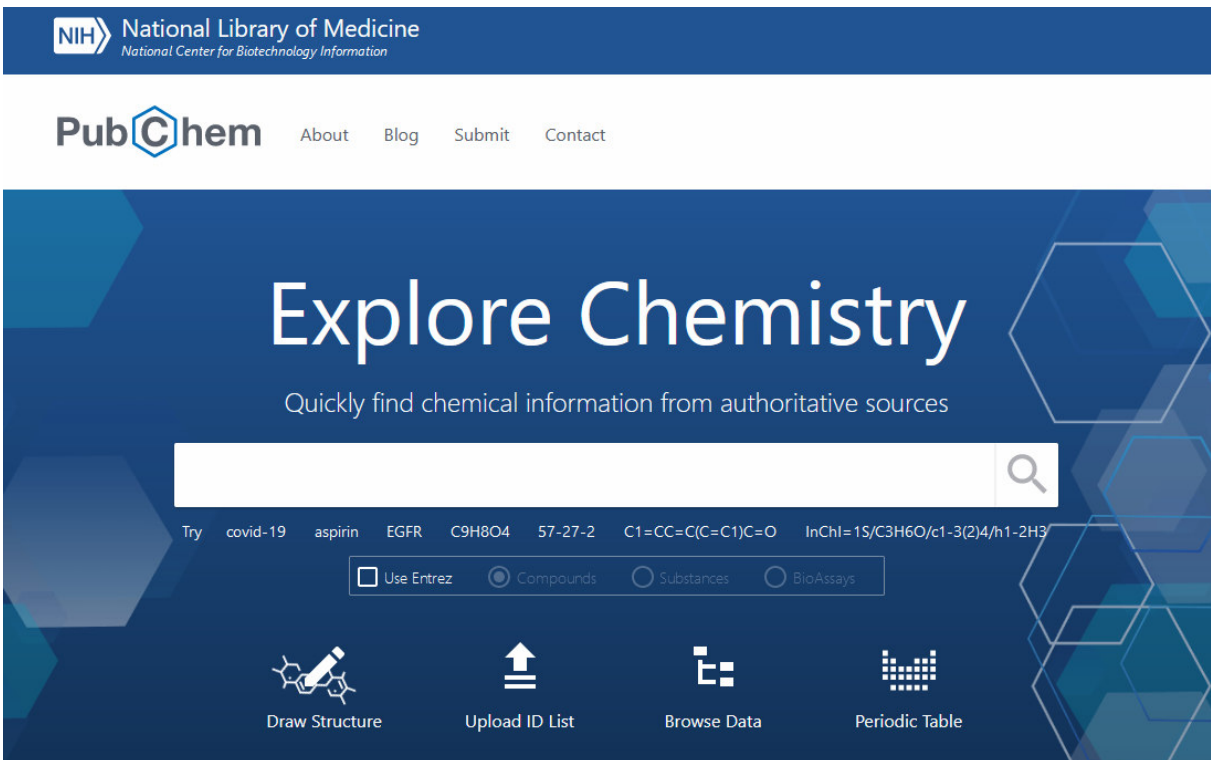

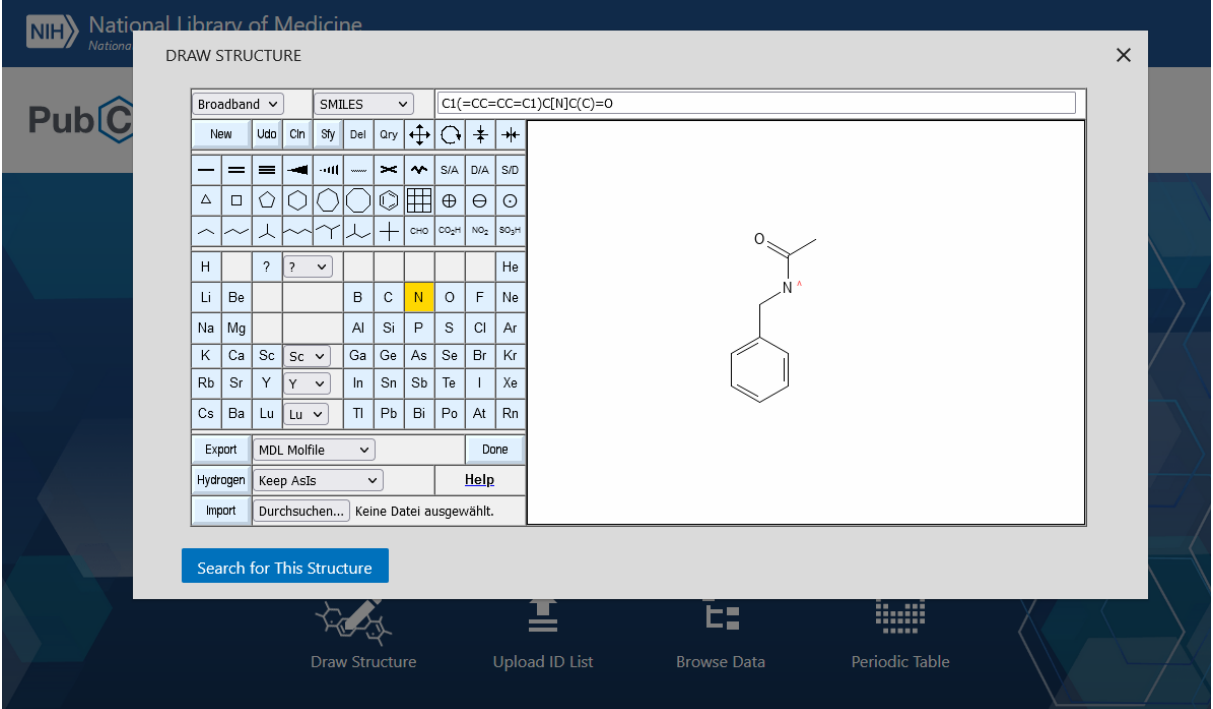

Try to find correct SMILES for the following structures:

Tip: Type your SMILES in a text editor program first and then copy/paste them into the PubChem editor. Hit the "NEW" button to delete the input before each new try.

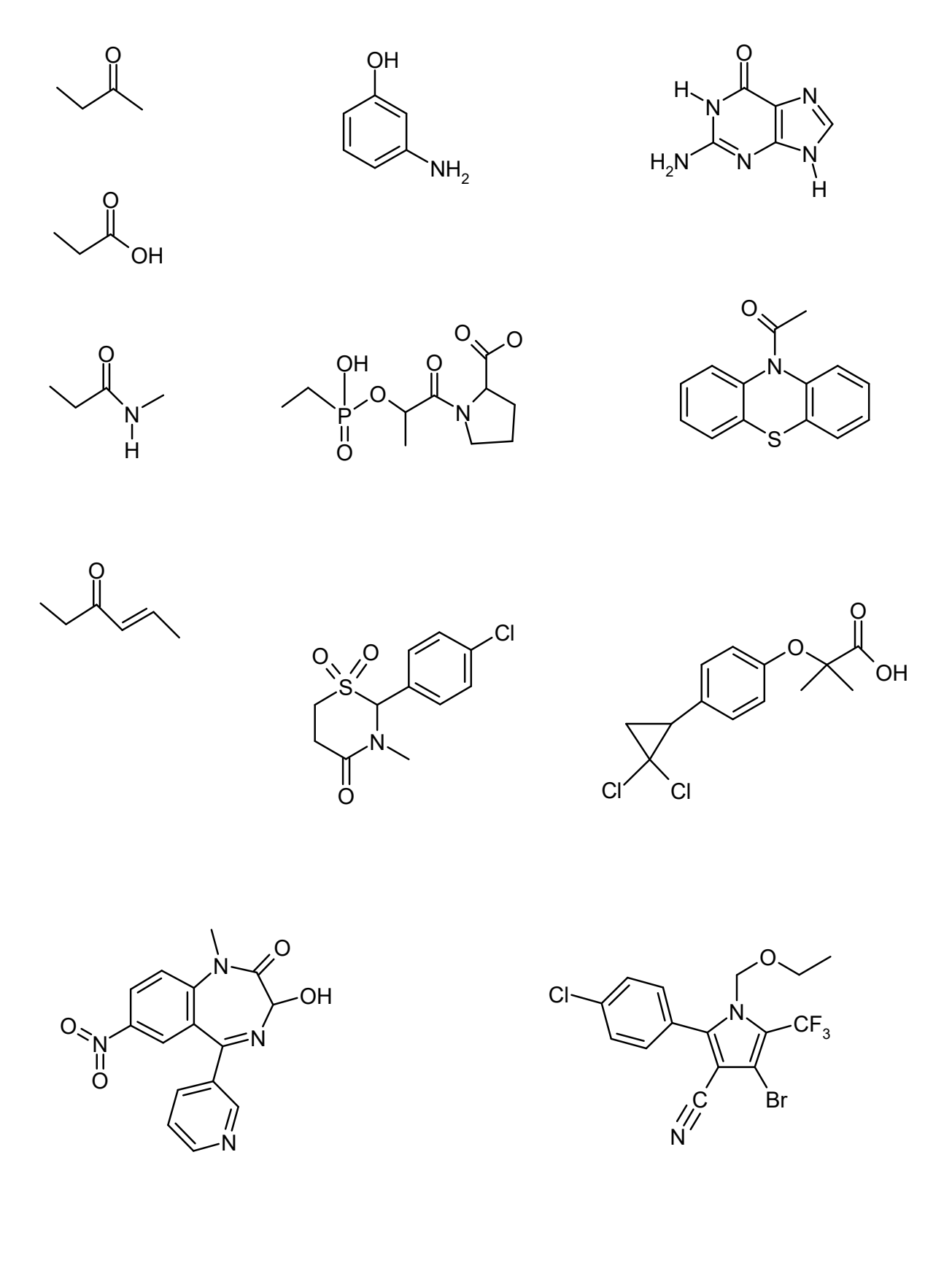